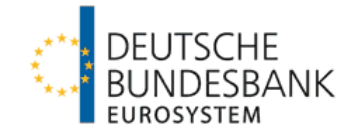

## **Merkblatt Korrekturmeldungen**

Zahlungen im Außenwirtschaftsverkehr

## **I. Grundsätze**

Meldungen im Außenwirtschaftsverkehr (Kapital- und Zahlungsverkehr) sind gemäß §§ 67 ff. Außenwirtschaftsverordnung vollständig und richtig abzugeben. Stellen sich Meldepositionen nachträglich als fehlerhaft heraus, so sind sie zu berichtigen. Die Korrekturpflicht besteht grundsätzlich ohne zeitliche Einschränkung; aus Vereinfachungsgründen werden Berichtigungen jedoch nur für fehlerhafte Meldepositionen verlangt, die das **laufende** Jahr und die **zwei vorangegangenen** Kalenderjahre betreffen.

Änderungen des ursprünglich gemeldeten Betrages, die unter 1000 € pro Meldeposition liegen, können hierbei unberücksichtigt bleiben.

Mit der Einführung des ausschließlich elektronischen Einreichungsweges für die Meldungen von Zahlungen im Außenwirtschaftsverkehr zum 01.09.2013, können auch Korrekturmeldungen grundsätzlich nur noch **elektronisch** eingereicht werden.

Die Korrekturmeldungen sind zeitnah nach Feststellung des Fehlers vorzunehmen und als solche zu kennzeichnen (z.B. im Feld "Zweck der Zahlung"). Das (neue) Korrekturverfahren verlangt hierbei, dass in einem ersten Schritt die fehlerhafte Meldeposition durch eine mit **Minus**-Zeichen gekennzeichnete Meldeposition **storniert** wird. Anschließend ist in einem zweiten Schritt eine **neue (komplette) Meldeposition** mit den korrekten Daten zu erstellen. Wichtig ist hierbei, dass die neu erstellte Meldeposition sich auf den **ursprünglichen Meldemonat** bezieht.

Betreffen die zu korrigierenden Meldepositionen den Zeitraum **vor dem 01.09.2013**, so sind für die Korrekturmeldungen grundsätzlich die **seinerzeit gültigen, d.h. alten Schlüssel** (z.B. Kennzahl und Land) zu verwenden. Dies gilt auch dann, wenn diese Schlüssel aktuell, d.h. seit dem 01.09.2013, nicht mehr existieren (**Ausnahme**: bei Einreichung über **AMS** (Allgemeines Meldeportal Statistik) gilt aus technischen Gründen der Umstellungszeitpunkt **01.07.2013** von den alten auf die neuen Kennzahlen).

Der beschriebene Ablauf des Korrekturverfahrens gilt unabhängig davon, welcher Art der zu berichtigende Fehler ist (falscher Betrag, falsche Kennzahl, falsches Land, falsche ISIN usw.). Für den Fall, dass eine "Nachzahlung" erfolgt, genügt es ausnahmsweise, wenn lediglich eine ergänzende Meldung über den nachbelasteten Betrag abgegeben wird (keine Stornierung der ursprünglichen Meldeposition). Bei "Gutschriften" (Minus-Beträge) ist dies aus technischen Gründen nicht möglich.

Wurde eine ausgehende Zahlung im Transithandel (Kennzahl 003) gemeldet und werden die Transithandelswaren danach jedoch nach Deutschland importiert, so ist die ursprüngliche (Transithandels-) Meldung zu stornieren, da der Warenimport im Rahmen der Außenhandelsstatistik erfasst wird.

## **II. Technischer Verfahrensablauf im "Allgemeinen Meldeportal Statistik" (AMS)**

Bei bereits versandten (AMS-) Meldungen werden unter dem Menüpunkt "Erstellte Meldungen" als Bearbeitungsmöglichkeiten die Aktionen "anzeigen", "korrigieren", "stornieren" und gegebenenfalls "Original anzeigen" rechts in Höhe der ausgewählten Meldung aufgelistet.

Bei Auswahl des Befehls "anzeigen" wird das PDF-Dokument der versandten Meldung dargestellt.

Bei Auswahl des Korrektur-Befehls haben Sie die Möglichkeit, beginnend bei den Daten des Ansprechpartners, die ursprünglich übermittelten Daten abzuändern. Bitte beachten Sie, dass nur eine einmalige Korrektur der ursprünglich gemeldeten Datensätze vorgenommen werden kann. Zusätzliche Korrekturen sind in einer gesonderten Meldung zu übermitteln.

Beim Meldeformular wird links von den bereits eingegebenen Datensätzen die Möglichkeit zum Stornieren bzw. Ändern der Meldeinhalte gegeben. In Transaktionsmeldungen wird die ausgewählte Zeile durchgestrichen dargestellt und als Minusbetrag an die Deutsche Bundesbank übermittelt. Beim Ändern einer Zeile werden die Inhalte des ausgewählten Datensatzes ebenfalls gestrichen dargestellt, unterhalb dieses Datensatzes wird aber eine editierbare Kopie dieser Zeile eingefügt. In diesem Datensatz kann jede Eingabe geändert werden. Beim Absenden der Meldung an die Deutsche Bundesbank wird die durchgestrichene Zeile als Minusbetrag und die Daten der neu hinzugekommenen Zeilen als neue Meldung übermittelt. Die ursprüngliche Meldung wird somit storniert und durch die neue ersetzt.

Mit Anklicken der Aktion "stornieren" erscheint zunächst ein Bestätigungsdialog. Wenn Sie diese Nachfrage bestätigen, wird Ihre bereits versandte Meldung unwiederbringlich gelöscht.

Bitte beachten Sie, dass an versandten Storno-Meldungen keine Änderungen mehr vorgenommen werden können.

Zur Korrektur der monatlichen Bestandsmeldungen Z 5, Z 5a und Z 5b können einzelne Datenfelder geändert sowie Datensätze zu Ländern ergänzt oder gelöscht werden. Bei den Vordrucken Z 5a sind die Summenaufgliederungen in Euro bzw. Fremdwährung ggf. zu aktualisieren. Korrigierte Bestandsmeldungen werden als vollständige Meldungen an die Deutsche Bundesbank übermittelt.

## **Auskünfte zum außenwirtschaftlichen Meldewesen**

Hotline: 0800 1234 111 (Entgeltfrei; Nur aus dem deutschen Festnetz erreichbar) Internet: www.bundesbank.de unter Service/Meldewesen/Außenwirtschaft Newsletter: www.bundesbank.de unter Service/Newsletter (Kategorie: Meldewesen Außenwirtschaft) E-Mail: presse-information@bundesbank.de